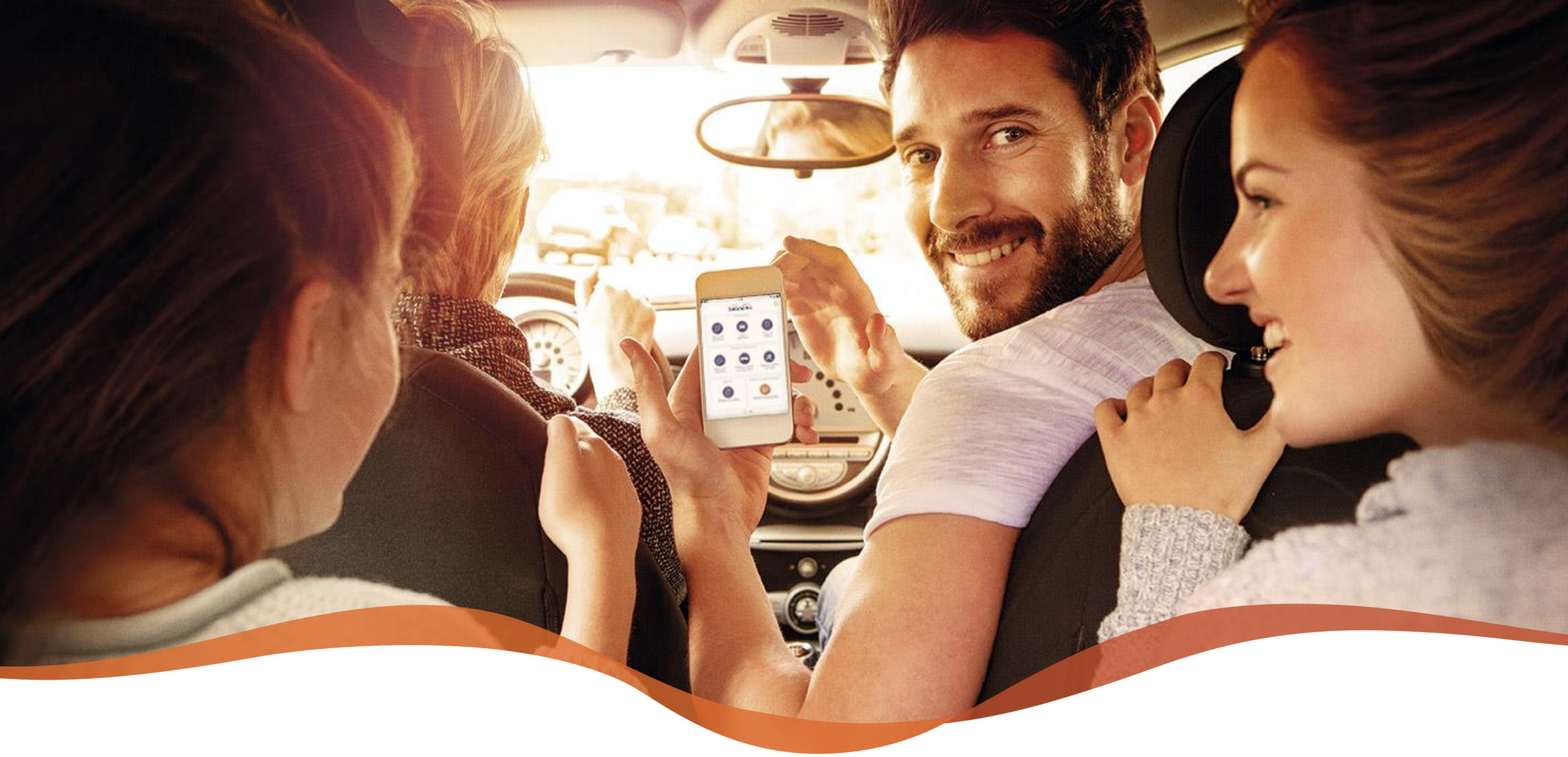

#### **Expansão Reembolso Digital**

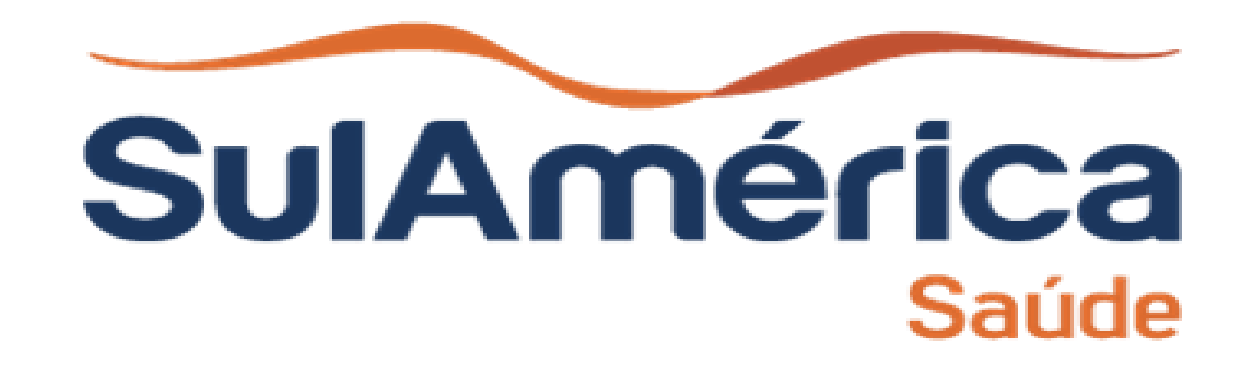

1.Acesse a opção solicitar reembolso 2. Aceite o termo

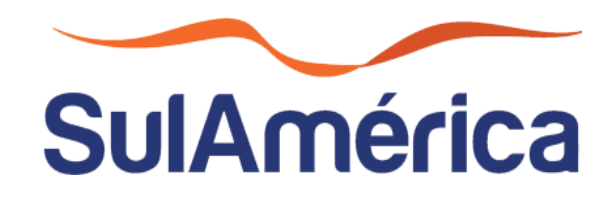

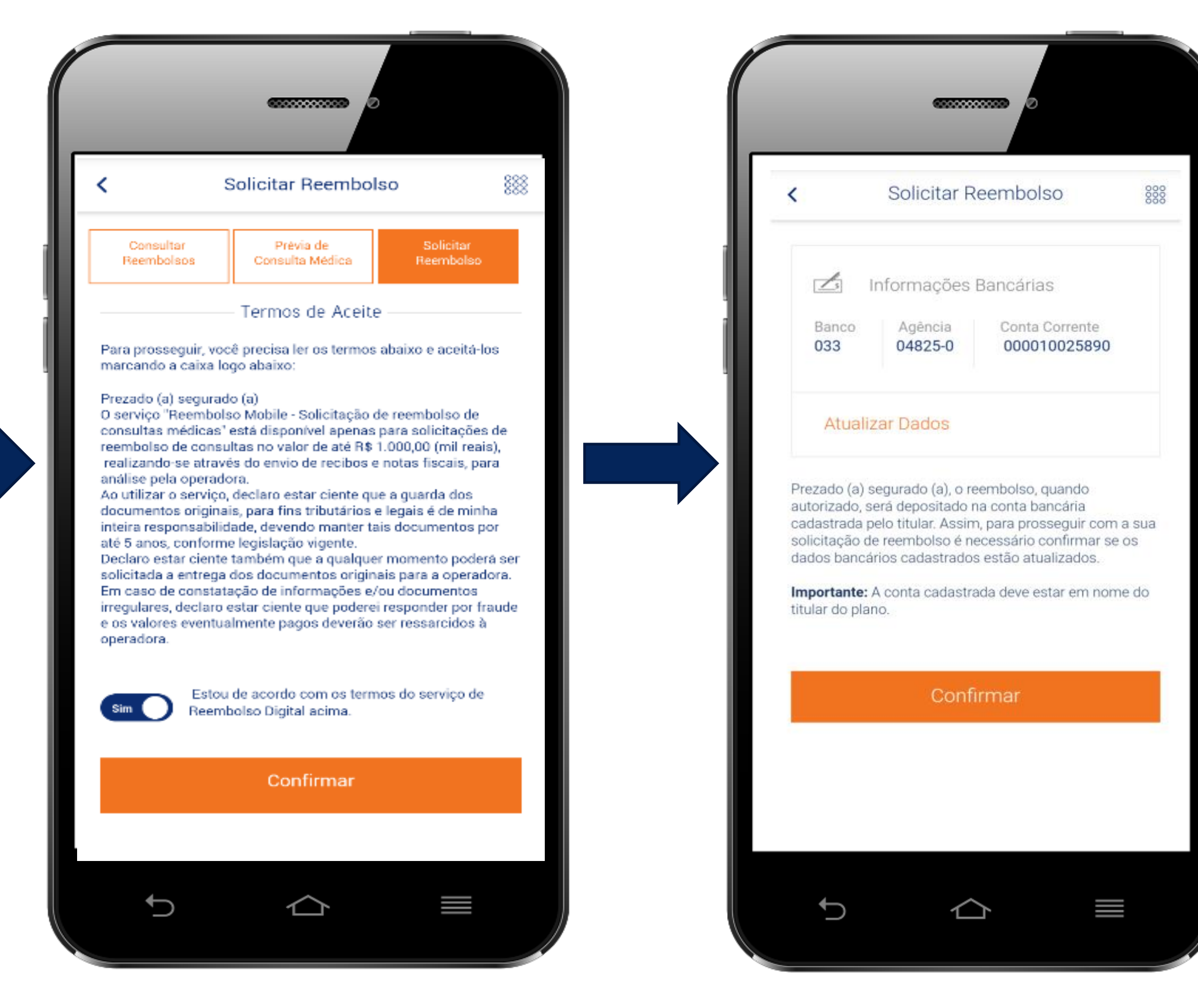

3. Confirme os dados bancários

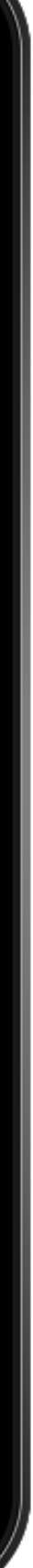

# **Fluxo\_Reembolso Digital**

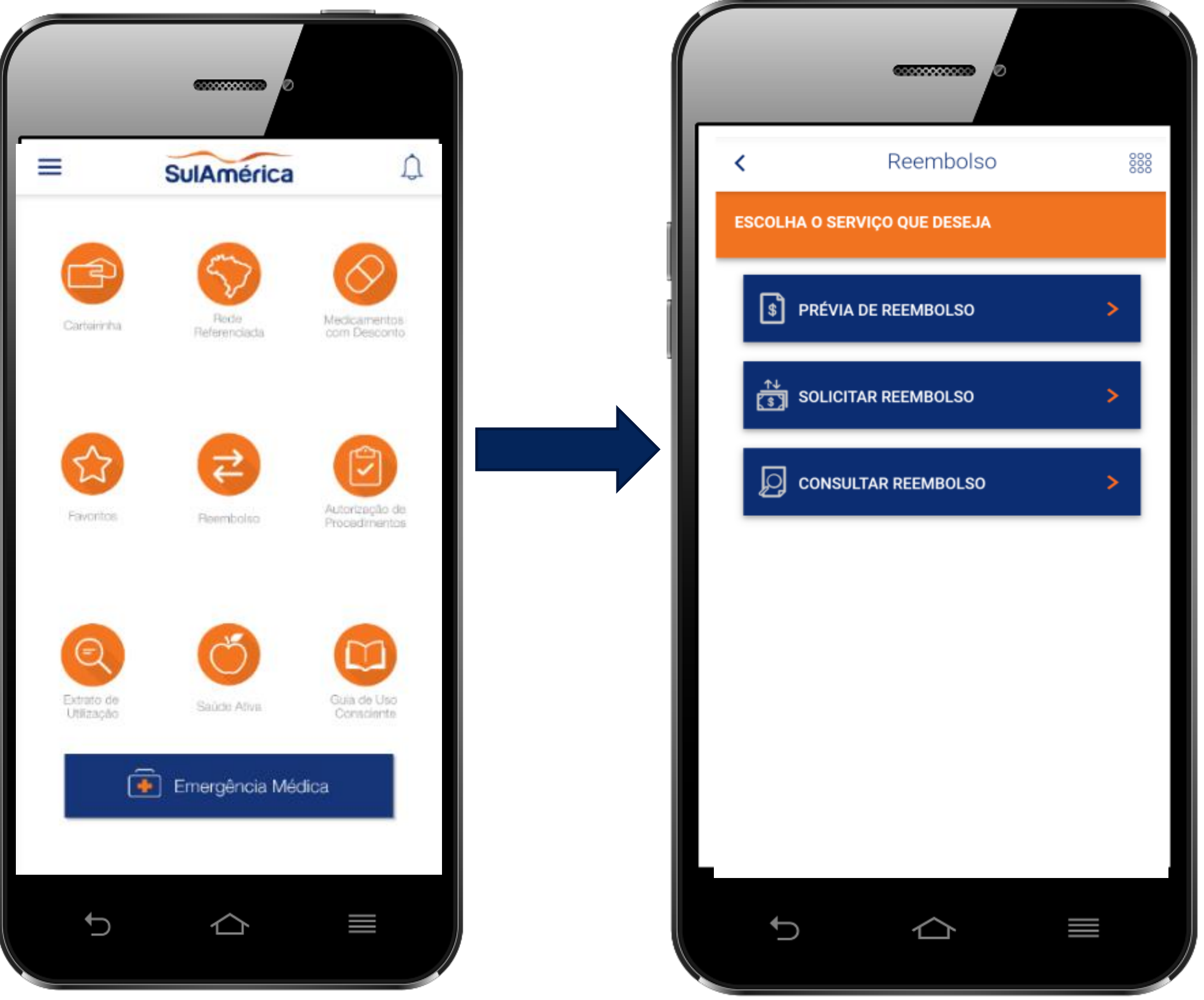

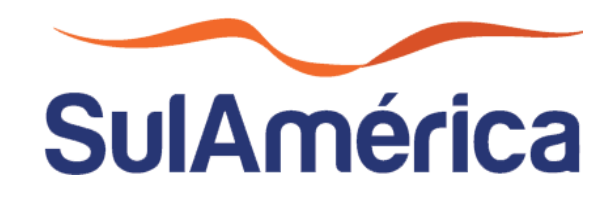

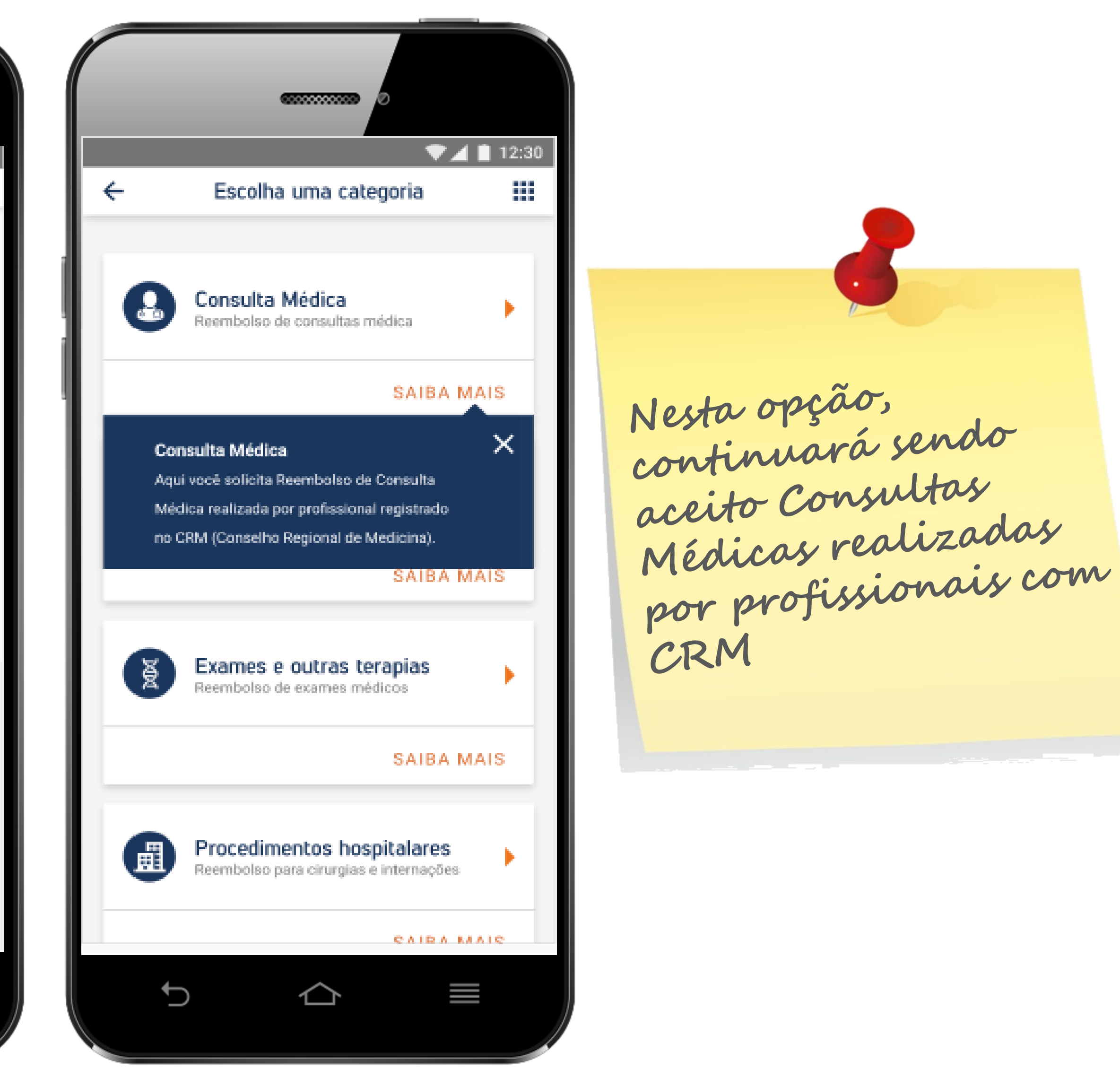

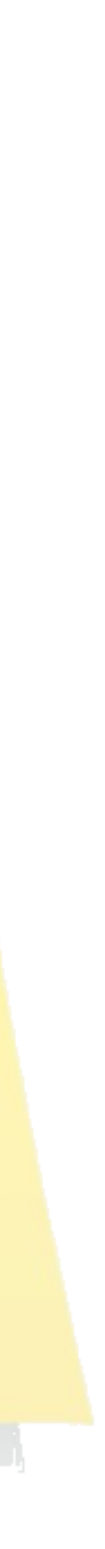

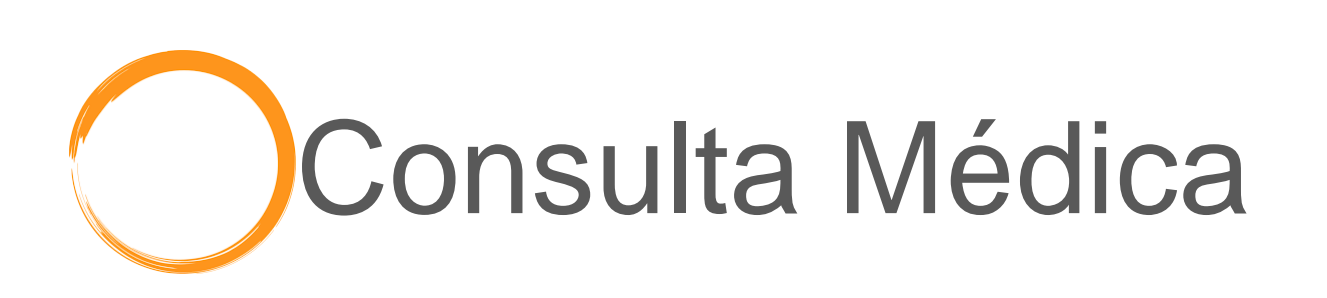

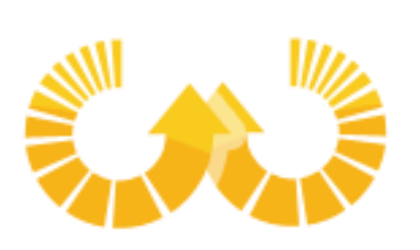

# **Fluxo\_Reembolso Digital**

A opção de Consultas Médicas continua com a validação feita pela OCR

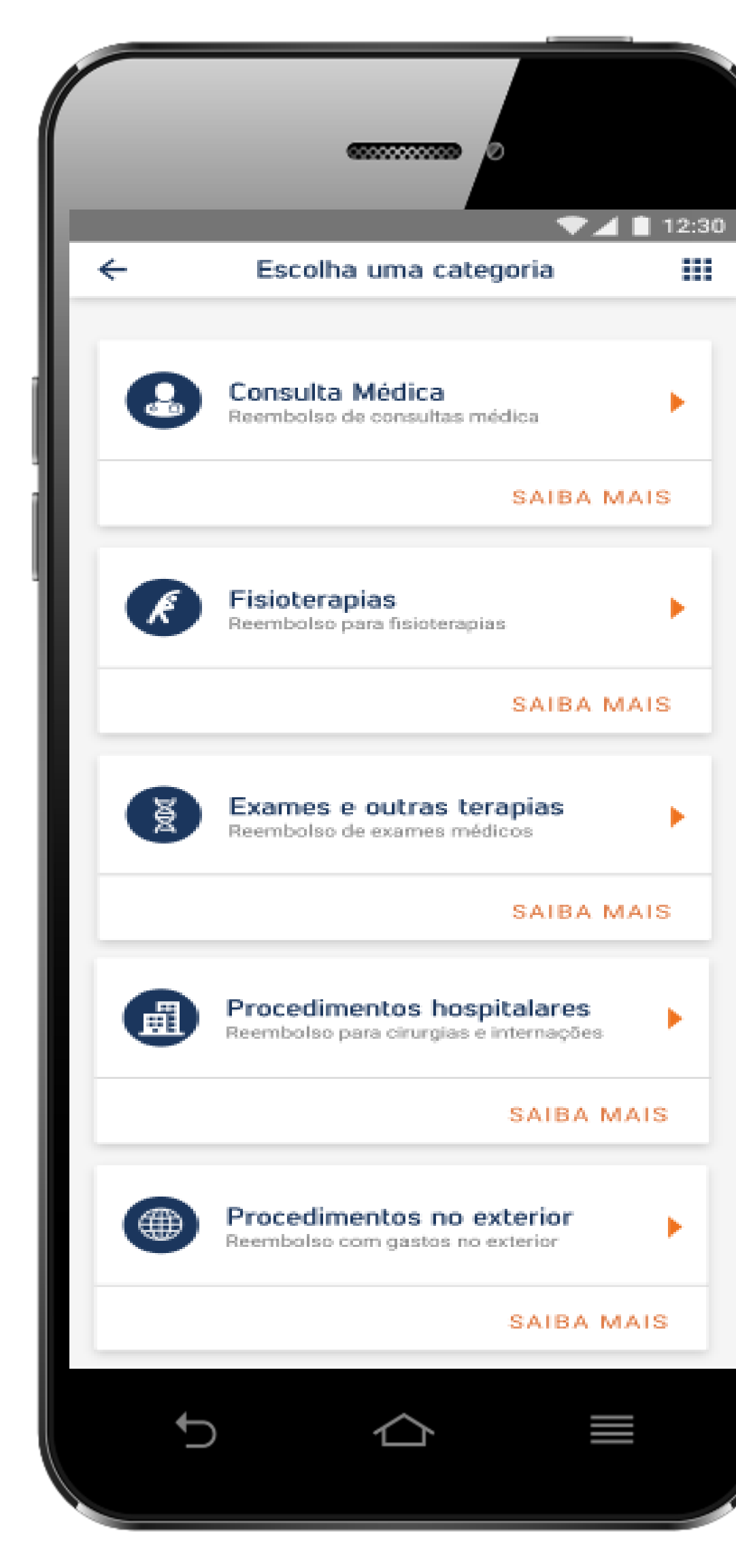

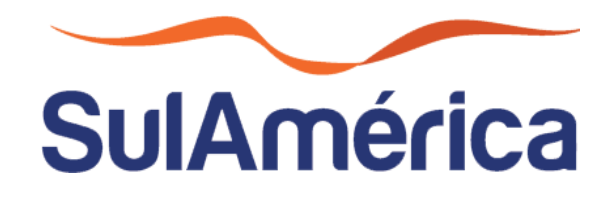

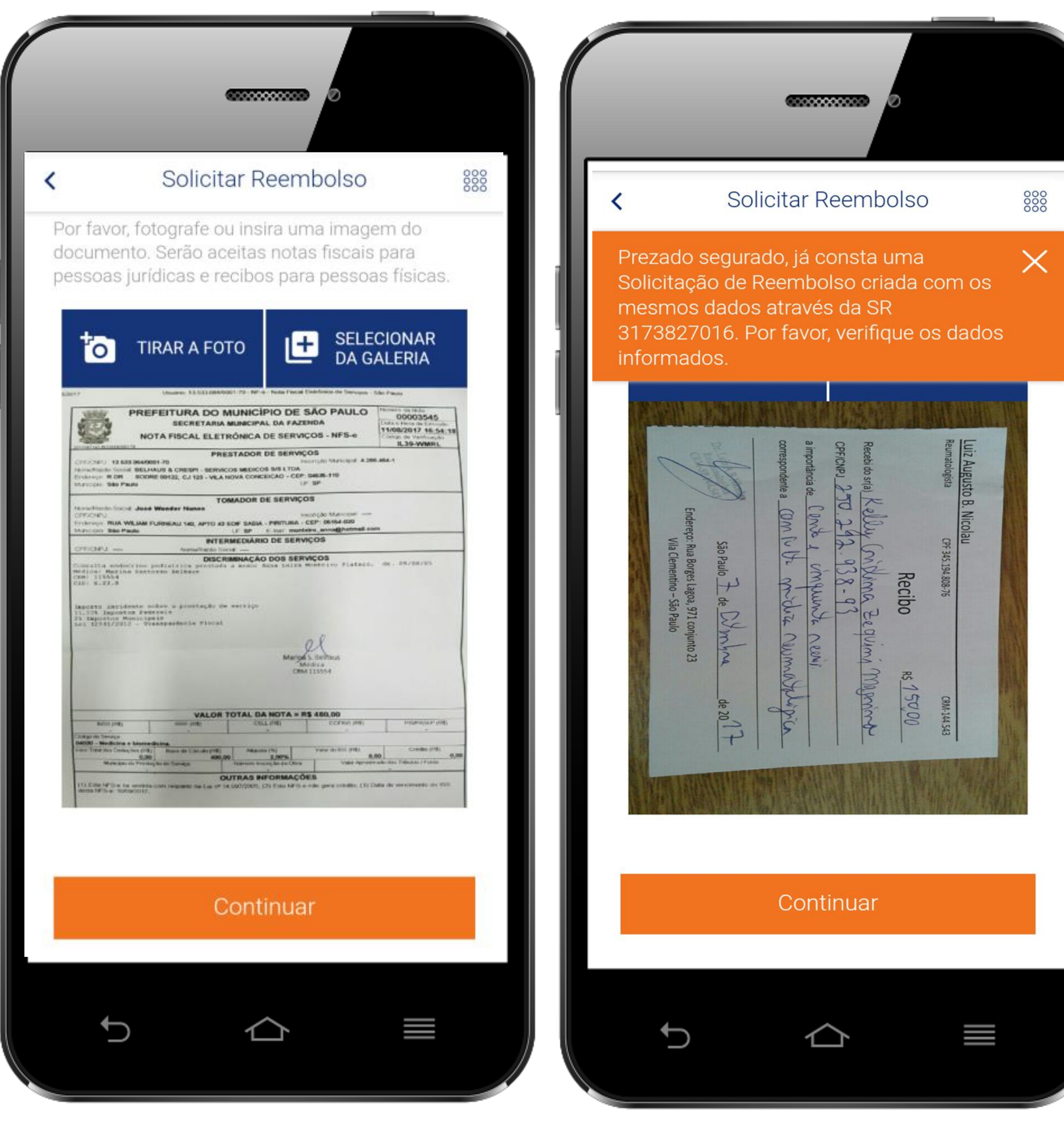

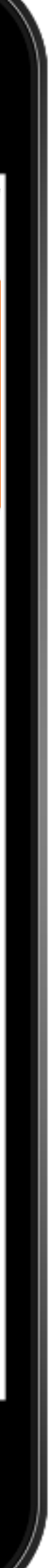

# **Fluxo\_Reembolso Digital**

# **Consulta Médica**

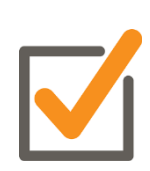

Insira os dados do procedimento realizado e

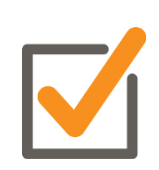

M Anexe o documento

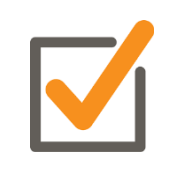

Se houver recusa, a própria jornada guiará o segurado

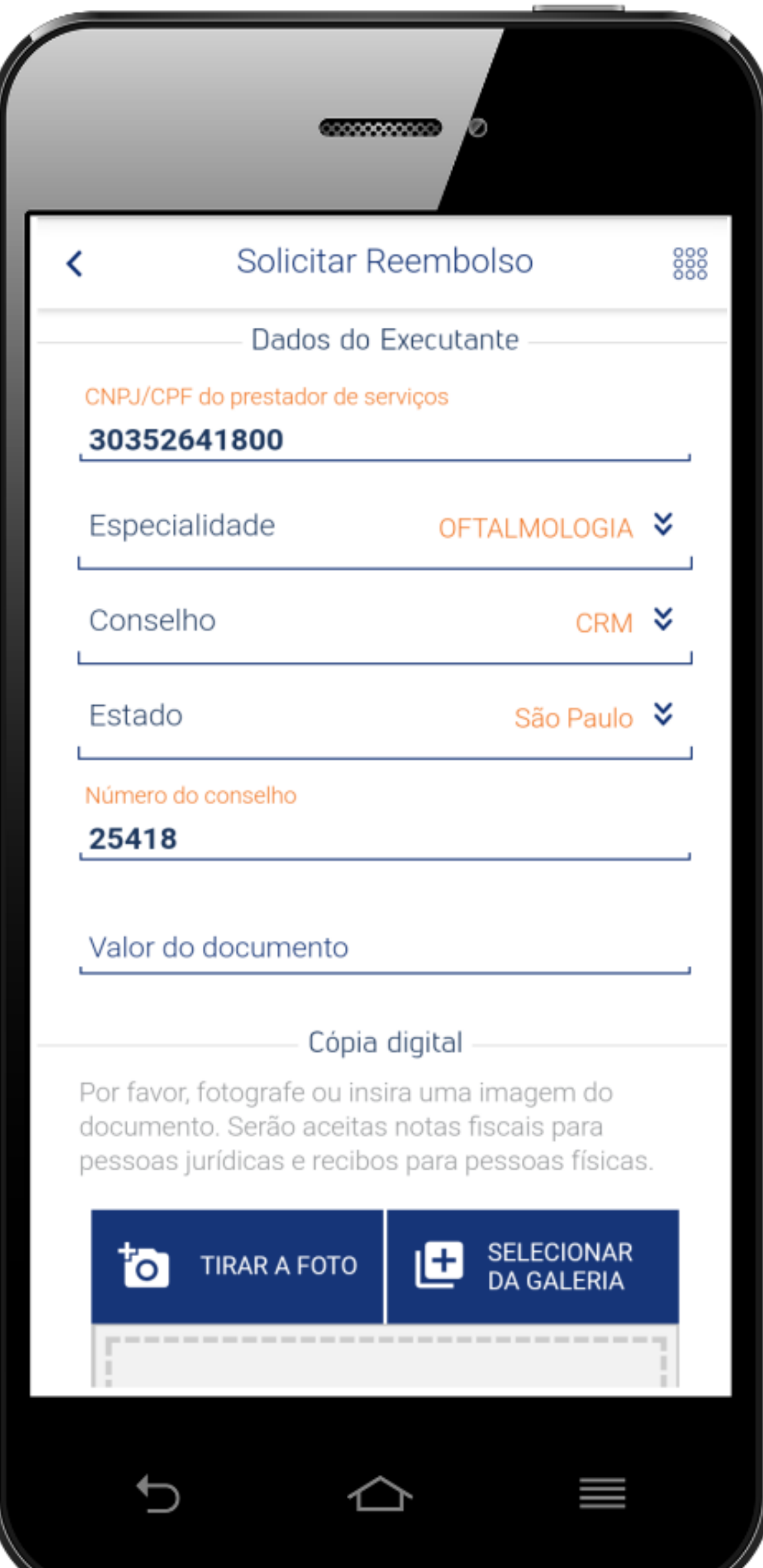

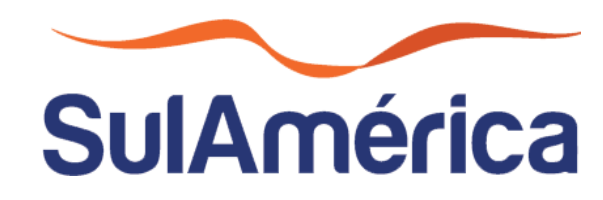

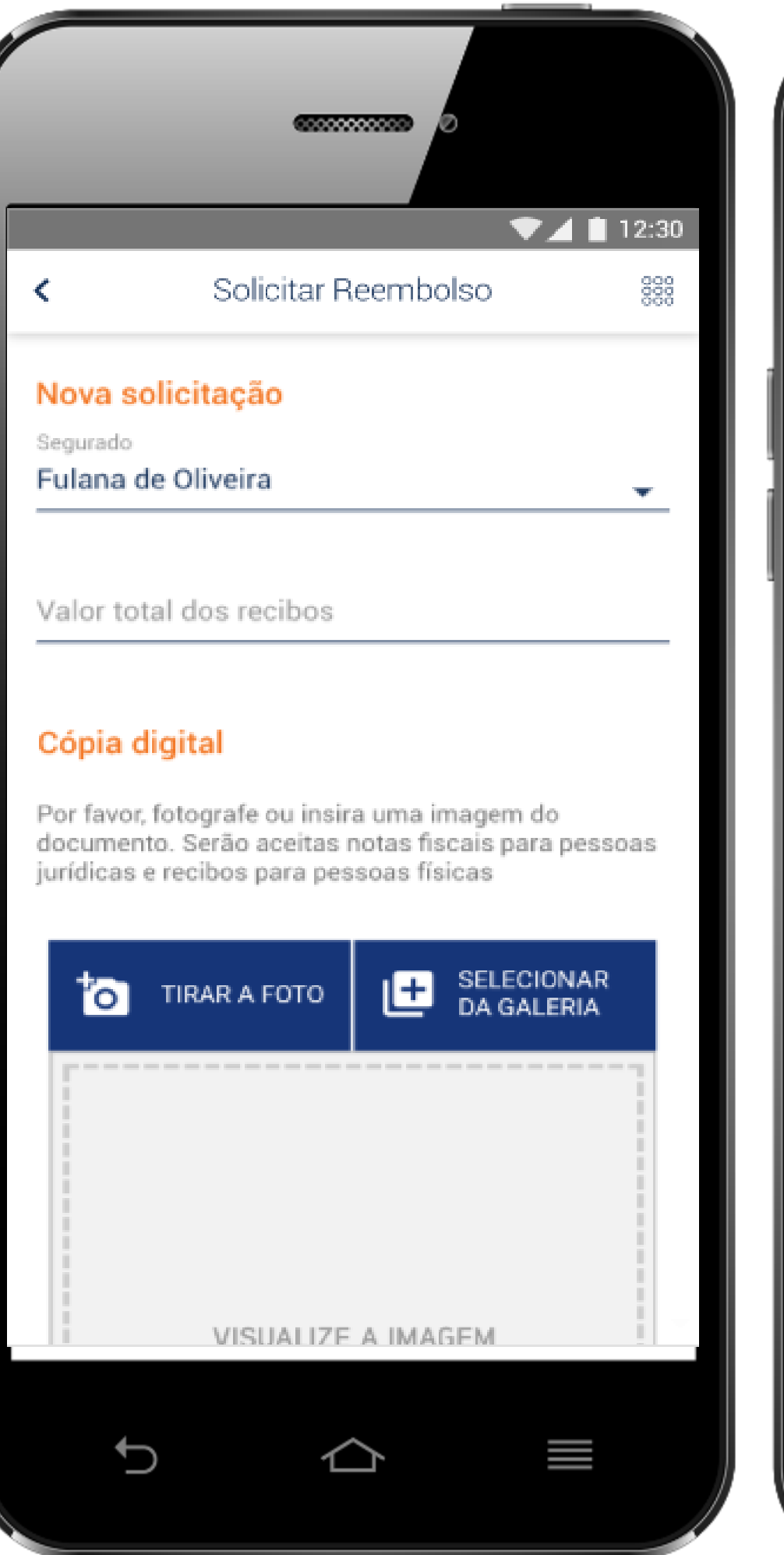

![](_page_4_Picture_11.jpeg)

![](_page_4_Picture_12.jpeg)

Exames

(Será alterado para Exames e Outras Terapias)

![](_page_4_Picture_3.jpeg)

# **Fluxo\_Reembolso Digital**

Insira o nome do segurado e o valor total da solicitação

![](_page_4_Picture_5.jpeg)

Anexe o documento

![](_page_4_Picture_7.jpeg)

![](_page_5_Picture_4.jpeg)

![](_page_5_Picture_1.jpeg)

![](_page_5_Picture_2.jpeg)

## **Fluxo\_Reembolso Digital**

![](_page_6_Picture_6.jpeg)

Procedimentos Hospitalares

## **Fluxo\_Reembolso Digital**

Dentro desta opção existirá o check box "Consta materiais e/ou medicamentos" , o qual se selecionado, levará o processo diretamente cotação.

Aqui deverá indicar se consta materiais e/ou medicamentos

![](_page_6_Picture_4.jpeg)

![](_page_7_Picture_7.jpeg)

![](_page_7_Picture_8.jpeg)

## Procedimentos No Exterior

![](_page_7_Picture_2.jpeg)

## **Fluxo\_Reembolso Digital**

Esta opção trará a caixa de seleção "Moeda Utilizada", a qual disponibilizará todas as moedas utilizadas no mundo para o segurado selecionar a utilizada.

![](_page_7_Picture_4.jpeg)

![](_page_7_Picture_5.jpeg)

# **Resumo Premissas Expansão Reembolso Digital**

![](_page_8_Picture_1.jpeg)

#### **Novas jornadas (Exames, Fisioterapia e RPG, Procedimentos Hospitalares e Exterior)**

- ❑ Não haverá nenhum tipo de validação / inteligência artificial;
- ❑ Não será necessário desmembrar os serviços para criação de uma solicitação de reembolso que possua exames + Fisioterapia + Honorários para o mesmo beneficiário, o pedido poderá ser classificado pelo segurado em dos cards disponíveis, anexando uma imagem por vez;
- ❑ APP permitido inclusão de até 20 documentos, acima deste volume o beneficiário será notificado através de pop up direcionando para site. **OBS: Site ficará disponível à partir de 01/11/19, até lá a mensagem no APP terá como orientação o envio do reembolso através dos canais tradicionais**
- ❑ Não haverá necessidade do envio do documento original, o beneficiário aceitará o termo aceite na jornada, com a orientação: Lembre-se que a guarda dos documentos originais para fins tributários e legais é de sua responsabilidade.
- ❑ Não haverá alteração no prazo de pagamento, permanecendo o padrão contratual de 30 dias corridos após a solicitação;

#### **Jornada Consultas Médicas Canais Digitais**

- ❑ Possui inteligência artificial
- ❑ Pagamento pode ocorrer automático, caso não ocorra nenhuma critica ou necessidade de validações técnicas
- ❑ Criação da Solicitação de Reembolso deve ser individual, ou seja, uma solicitação ou por recibo
- ❑ Divulgado prazo diferenciado para esta jornada;
- $\overline{Q}$ ❑ Não haverá necessidade do envio do documento original, o beneficiário aceitará o termo aceite na jornada, com a orientação: Lembre-se que a guarda dos documentos originais para fins tributários e legais é de sua responsabilidade.

![](_page_8_Picture_14.jpeg)

Em todas as jornadas o beneficiário deverá dar OK para o número de solicitação de reembolso que foi criada, nesta fase reforçamos a necessidade da guarda do documento e auditoria se necessário.

![](_page_8_Picture_23.jpeg)

#### **Reembolso Digital**

![](_page_9_Picture_1.jpeg)